**Руководство пользователя Р.АЦДР.00345 РП**

# **Программное обеспечение UProgFree Р.АЦДР.00345 ПО**

ЗАО НВП «Болид»

# Оглавление

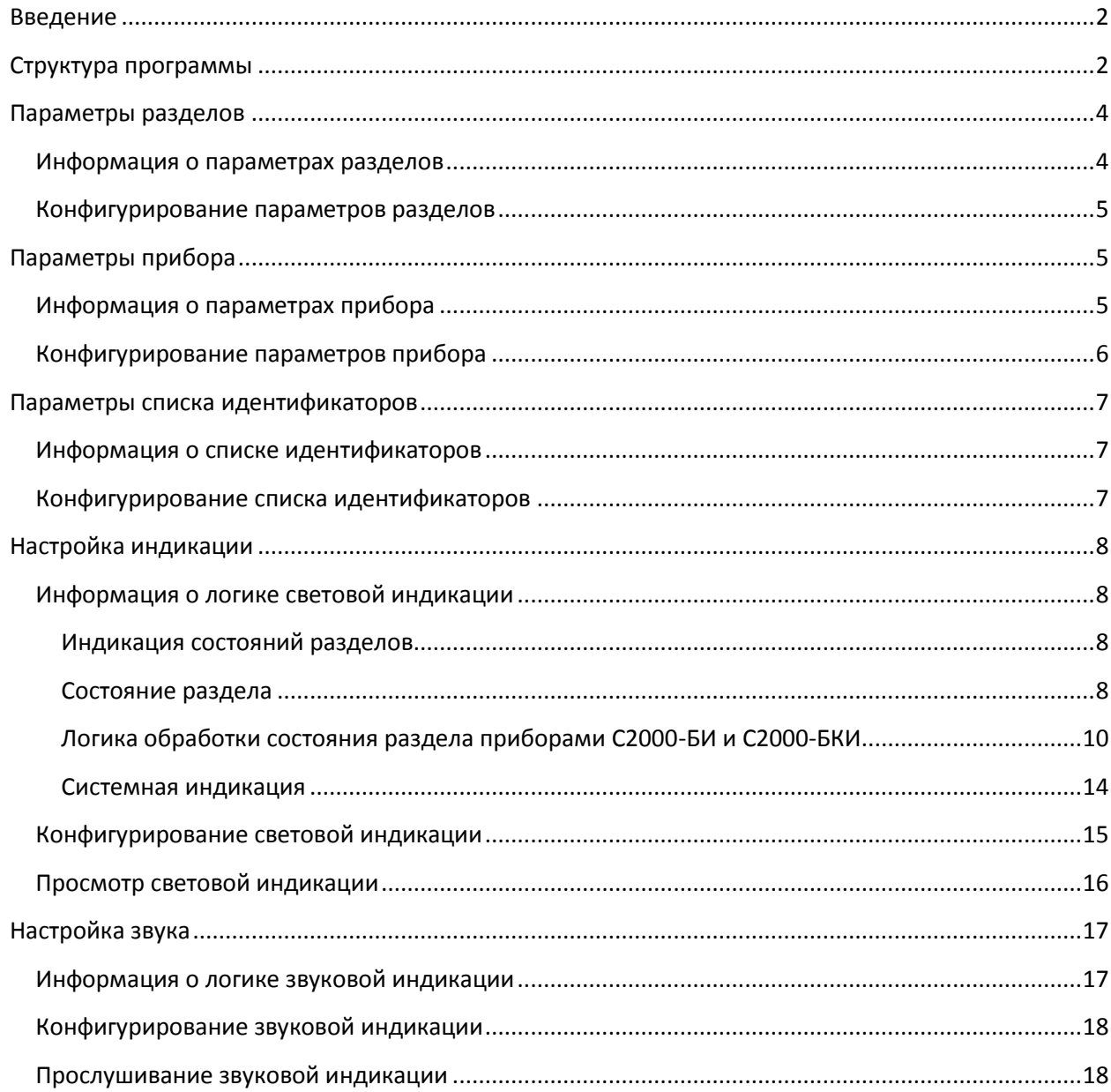

# <span id="page-2-0"></span>**Введение**

Данная программа предназначена для конфигурирования приборов С2000-БИ и С2000-БКИ версии 2.45.

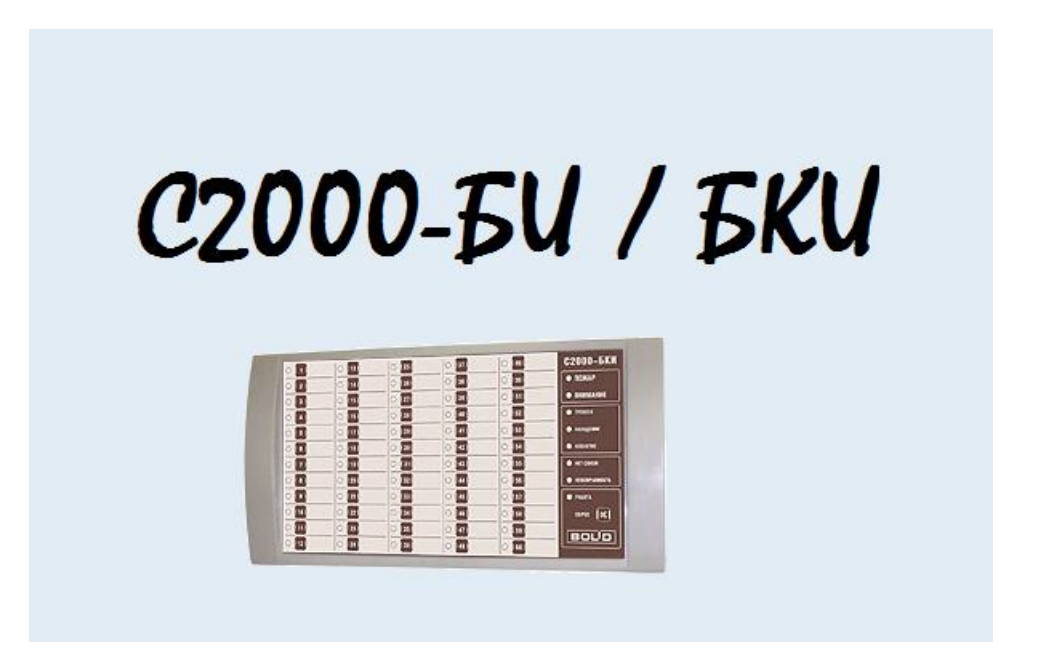

*Важно!* После конфигурирования прибора данной утилитой не допускается конфигурирование прибора программой UProg.

*Важно! Использование данной программы подразумевает базовые знания о работе ИСО «Орион». Минимально необходимый уровень можно получить из настоящего руководства.*

*Важно! При первом запуске программы и изучении настоящего руководства рекомендуется создать базовую конфигурацию и при прочтении глав обращать внимание как описываемые компоненты выглядят в самой программе.*

## <span id="page-2-1"></span>**Структура программы**

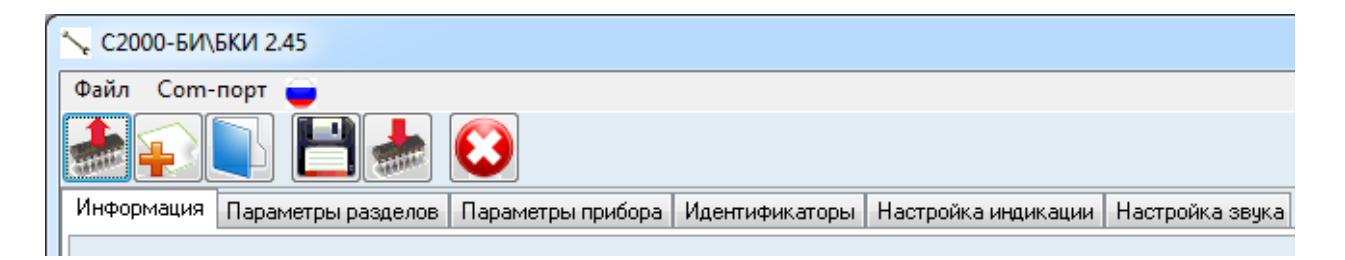

При помощи меню программы <sup>Соm-порт</sup>, можно выбрать com-порт, к которому подключен прибор. В списке com-портов отображаются все com-порты, которые зарегистрированы в Windows.

*Важно! Список com-портов запрашивается в момент запуска программы. Если новый com-порт добавлен в систему во время работы программы, то программу требуется перезапустить.*

*Важно! Если в списке com-портов отображается всего один пункт вида «COM1 (не найден)», то это означает:*

- *1. либо отсутствие com-портов в ОС Windows,*
- *2. либо отсутствие прав на запуск программы.*

*Во втором случае необходимо запускать программу от имени администратора.*

*Важно! Если используется следующая схема подключения приборов ПК->Локальная сеть->C2000- Ehernet->Приборы, то com-порт физически отсутствует в ОС Windows. В этом случае для добавления com-порта необходимо воспользоваться пунктом меню «Файл»\»Добавить comпорт».*

Переключение между страницами параметров прибора становится доступно после чтения конфигурации из прибора или файла, а также после создания конфигурации.

Доступны следующие страницы:

- Параметры разделов,
- Параметры прибора,
- Идентификаторы,
- Настройка индикации,
- Настройка звука.

Различные действия в программе производятся при помощи следующих кнопок:

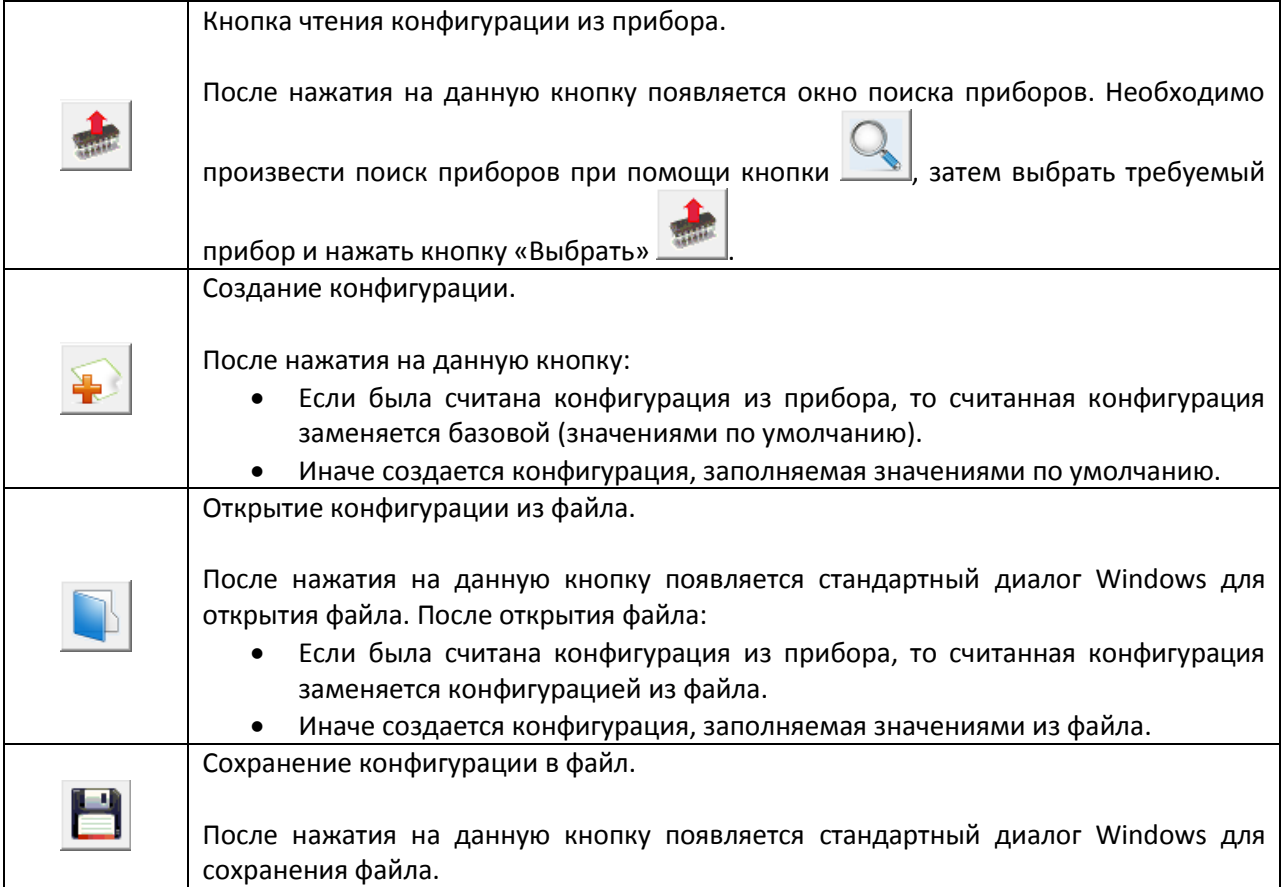

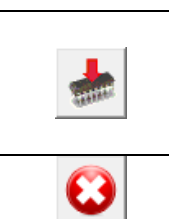

Запись конфигурации в прибор.

После нажатия на данную кнопку производится запись конфигурации в прибор. После чего посылается команда сброса прибора (перезапуска).

Закрытие программы

# <span id="page-4-0"></span>**Параметры разделов**

## <span id="page-4-1"></span>**Информация о параметрах разделов**

На С2000-БИ и С2000-БКИ расположено 60 индикаторов, на которых отображаются состояния разделов.

На С2000-БКИ рядом с каждым индикатором расположена кнопка для управления соответствующим разделом.

Соответственно для каждого индикатора (плюс его кнопки) задается:

- Номер раздела, состояние которого отображает индикатор.
- Тип раздела.
- Вид разрешенных действий с кнопки. (\*)

(\*) Только для С2000-БКИ.

Номер раздела может находиться в диапазоне 1..9999. Значение 0 означает, что индикатор не используется.

Тип раздела выбирается из значений следующего диапазона:

- 0 «Охранный»,
- 1 «Охранный 2»,
- 2 «Пожарный»,
- 3 «Технологический»,
- 4 «Технологический 2»,
- 5 «Охранный 3»,
- 6 «Неисправность»,
- 7 «Контроль протечки»,
- 8 «Контроль двери»,
- 9 «Контроль доступа»,
- $\bullet$  10.
- 11 «Инженерный»,
- $\bullet$  12,
- 17
- 20 «Исполнительное устройство»,
- 21 «Технологический 3».

Типы с номерами 0..9, 11 и 20-21 являются базовыми и предопределены заранее. Остальные типы разделов заранее не определены, то есть являются пользовательскими. Логику индикации для данных типов разделов необходимо сконфигурировать на вкладке «Настройка индикации».

*Важно! Переконфигурировать можно логику индикации для всех типов разделов, в том числе и базовых. Но тип раздела «Пожарный» переконфигурировать строго не рекомендуется!*

Вид действий, разрешенный при управлении разделом с кнопки, выбирается из значений следующего диапазона:

- «Не используется»,
- «Взятие»,
- «Снятие»,
- «Взятие\Снятие»,
- «Отключение исполнительного устройства»,
- «Включение исполнительного устройства»,
- «Отключение\Включение исполнительного устройства»,
- «Сброс тревог».

#### <span id="page-5-0"></span>**Конфигурирование параметров разделов**

Страница конфигурирования параметров разделов разделена на 60 ячеек (12 строк по 5 ячеек), соответствующих индикаторам С2000-БИ\С2000-БКИ.

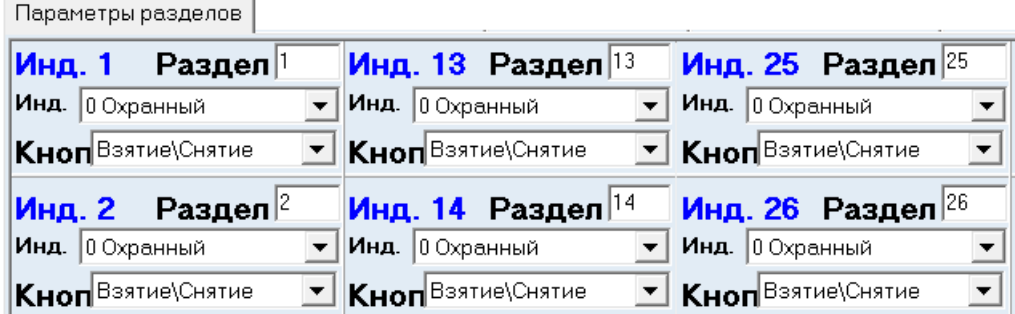

В каждой ячейке задаются параметры одного индикатора (плюс его кнопки):

- Номер раздела, состояние которого отображает индикатор.
- Тип раздела.
- Вид разрешенных действий с кнопки.

#### Для С2000-БКИ: Для С2000-БИ:

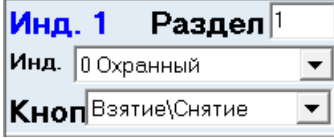

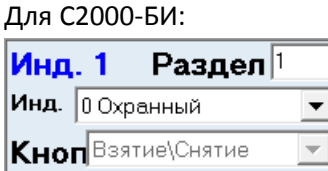

(изменение вида действий заблокировано)

## <span id="page-5-1"></span>**Параметры прибора**

#### <span id="page-5-2"></span>**Информация о параметрах прибора**

У приборов С2000-БИ и С2000-БКИ имеются следующие конфигурационные параметры:

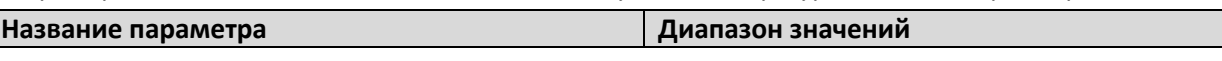

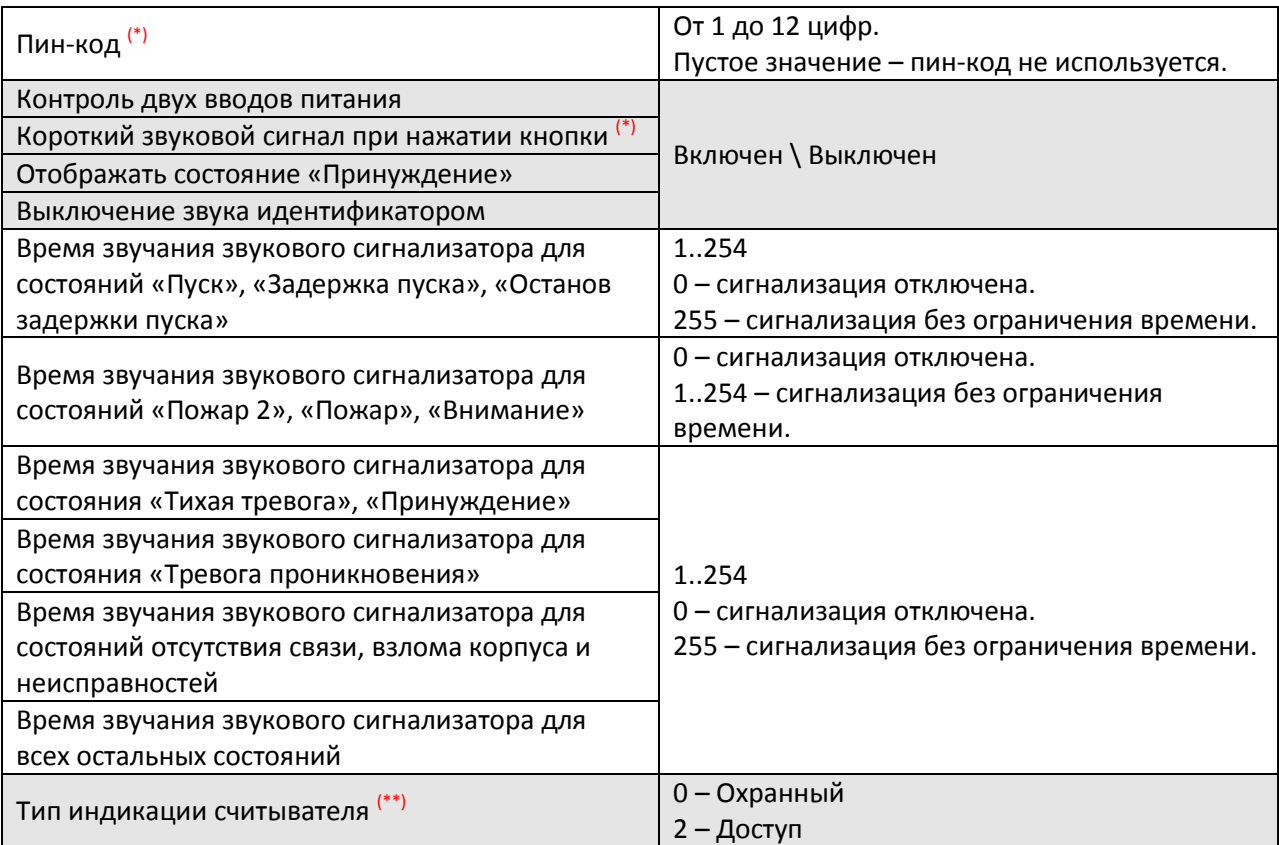

(\*) Параметр доступен только для С2000-БКИ

(\*\*) Параметр доступен только для С2000-БИ

Также на С2000-БИ и С2000-БКИ расположено 8 системных индикаторов, на которых отображаются соответствующие состояния всех разделов.

Для каждого индикатора задается:

Тип индикации.

Тип индикации выбирается из значений следующего диапазона:

- 22 «Пожар 2»,
- 23 «Пожар»,
- $13$  «Внимание»,
- 14 «Тревога»,
- 15 «Нападение»,
- 16 «Невзятие».
- 18 «Неисправность»,
- 19 «Отключение».

Все эти типы индикации предопределены заранее.

*Важно! Переконфигурировать можно логику для всех типов индикации. Но переконфигурирование индикации системных индикаторов не рекомендуется!*

## <span id="page-6-0"></span>**Конфигурирование параметров прибора**

 $\sim 6 \sim$ 

Страница конфигурирования параметров прибора содержит компоненты для ввода значений 5-и конфигурационных параметров прибора, 6-и значений времени звучания сигнализации, для выбора типа индикации 7 системных индикаторов, а также для выбора типа индикации считывателя.

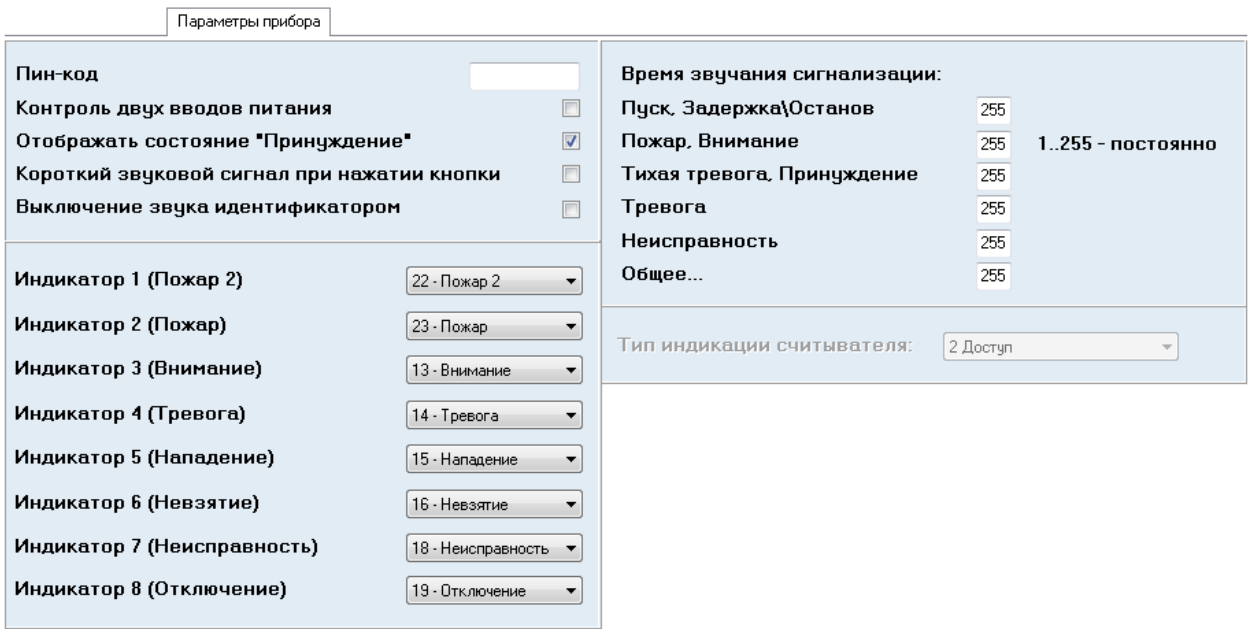

# <span id="page-7-0"></span>**Параметры списка идентификаторов**

## <span id="page-7-1"></span>**Информация о списке идентификаторов**

Приборы С2000-БИ и С2000-БКИ позволяют отключать звуковую индикацию при помощи идентификатора.

Соответственно, в приборе имеется список идентификаторов, при поднесении которых звуковая индикация будет остановлена.

Список идентификаторов может содержать от 0 до 8 идентификаторов.

#### <span id="page-7-2"></span>**Конфигурирование списка идентификаторов**

Страница конфигурирования списка идентификаторов содержит 8 полей для ввода кода идентификатора.

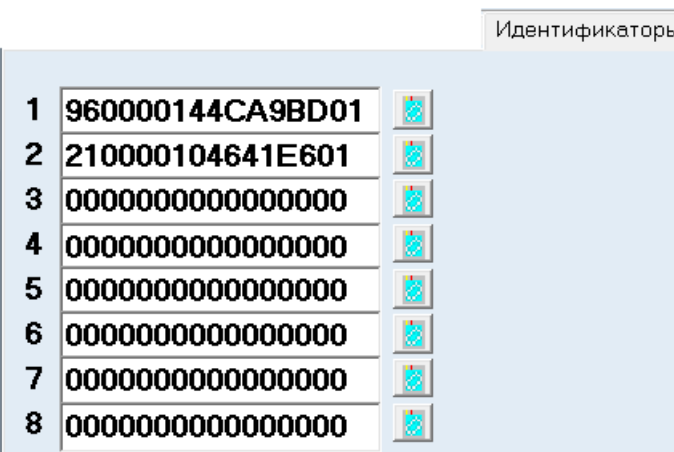

Можно ввести код идентификатора вручную, либо считать его со считывателя любого прибора системы ИСО Орион, имеющего тип интерфейса TouchMemory.

Для чтения кода идентификатора необходимо нажать на кнопку **[8]** справа от требуемого идентификатора, выбрать адрес прибора для считывания и нажать кнопку «Считать». После чего поднести идентификатор к считывателю.

## <span id="page-8-0"></span>**Настройка индикации**

## <span id="page-8-1"></span>**Информация о логике световой индикации**

#### <span id="page-8-2"></span>**Индикация состояний разделов**

Как уже было сказано выше, на С2000-БИ и С2000-БКИ расположено 60 индикаторов, на которых отображаются состояния разделов. Для каждого индикатора задается тип раздела. Тип раздела влияет на логику индикации состояний. Логика индикации состояний настраивается для каждого типа раздела индивидуально.

Далее будет рассмотрены следующие моменты:

- Состояние раздела.
- Логика обработки состояния раздела приборами С2000-БИ и С2000-БКИ.

#### <span id="page-8-3"></span>**Состояние раздела**

Сначала рассмотрим состояние входа какого-либо прибора (для выхода, клапана и т.д. все аналогично). Для входа может присутствовать несколько групп состояний, не пересекающихся между собой, например: (\*)

- 1-я группа (состояние связи):
	- o «Потеря связи со входом»,
	- o «Неустойчивый ответ от адресного устройства»,
	- o «Некорректный ответ от адресного устройства»,
	- o «Восстановление связи со входом».
- 2-я группа (основное состояние): (\*\*)
	- o «Снятие входа с охраны»,
- o «Задержка взятия»,
- o «Взятие входа на охрану»,
- o «Неудачное взятие»,
- o «Внимание! Опасность пожара»,
- o «Пожар»,
- o «Пожар 2»,
- o «Тревога проникновения»,
- o «Тревога входной зоны»,
- o «Тихая тревога»,
- o «Нарушение технологического входа»,
- o «Восстановление технологического входа»,
- o и др.
- 3-я группа (состояние датчика вскрытия корпуса): (\*\*\*)
	- o «Взлом корпуса»,
	- o «Восстановление корпуса».
- 4-я группа (состояние батареи):
	- o «Неисправность батареи»,
	- o «Батарея разряжена»,
	- o «Норма батареи».
- 5-я группа (состояние ДПЛС):
	- o «Норма ДПЛС».
	- o «Короткое замыкание ДПЛС».
	- o «Повышение напряжения ДПЛС».

(\*) Наличие тех или иных групп состояний для входов зависит от типа прибора, типа входа, типа адресного устройства и т.д.

(\*\*) Приведены состояния входов. Для контролируемых выходов 2-я группа будет содержать другие состояния: «Обрыв выхода», «Короткое замыкание выхода», «Норма выхода».

(\*\*\*) Только при работе под управлением АРМ «Орион Про» и пульта С2000М версии 3.00 и выше. Пульты С2000 всех версий и С2000М версии ниже 3.00 не поддерживают состояние корпуса входов\выходов\клапанов (только состояние корпуса приборов).

Соответственно: состояние входа состоит из нескольких состояний (по одному из каждой группы состояний).

Теперь рассмотрим состояние раздела. Для раздела состоянием является сумма состояний всех входов, выходов, клапанов и т.д., входящих в раздел, а также состояний приборов (в АРМ Орион Про всегда, а в пульте С2000М опционально), входы, выходы, клапаны и т.д. которых включены в раздел. (\*) (\*\*) (\*\*\*)

(\*) Под управлением пульта С2000М версии 2.05 и выше помимо варианта, когда состояние прибора влияет на состояние всех разделов, в которые входят его зоны и контролируемые выходы, есть другой вариант, когда состояние прибора влияет только на тот раздел, в который добавлена виртуальная зона прибора.

(\*\*) Под управлением пульта С2000 состояние раздела определяется суммой исключительно входов.

(\*\*\*) Состояние прибора может добавить несколько дополнительных состояний в состояние раздела. В большинстве случаев это состояния трех групп:

- 1-я группа (состояние датчика вскрытия корпуса):
	- o «Взлом корпуса»,
	- o «Восстановление корпуса».
- 2-я группа (состояние источника питания):
	- o «Неисправность источника питания»,
	- o «Норма источника питания».
- 3-я группа (состояние связи):
	- o «Потерян контакт с устройством»,
	- o «Восстановлен контакт с устройством».

*Важно!*

*Пульт С2000М и АРМ «Орион Про» посылают на С2000-БИ и С2000-БКИ весь список состояний раздела.*

*Пульт С2000 и АРМ «Орион» посылают только самое приоритетное состояние (приоритеты состояний можно посмотреть в руководстве на пульт С2000\С2000М, либо в руководстве на Монитор системы АРМ «Орион Про»).*

#### <span id="page-10-0"></span>**Логика обработки состояния раздела приборами С2000-БИ и С2000-БКИ**

Рассмотрим логику обработки состояния раздела сначала на примере работы под управлением С2000 или АРМ «Орион», когда прибор получает одно обобщенное состояние раздела.

Для каждого типа раздела в С2000-БИ/С2000-БКИ выделена таблица из 16 строк. В каждой строке храниться список состояний раздела. Либо пустое значение:

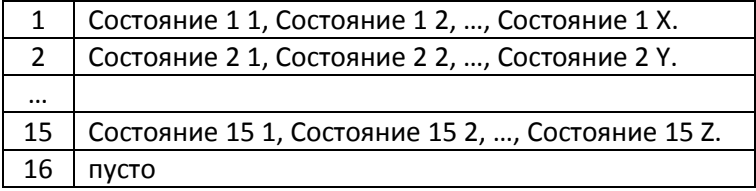

Также в каждой строке указана маска для индикатора, номер звука и приоритет звука. Полный вид таблицы:

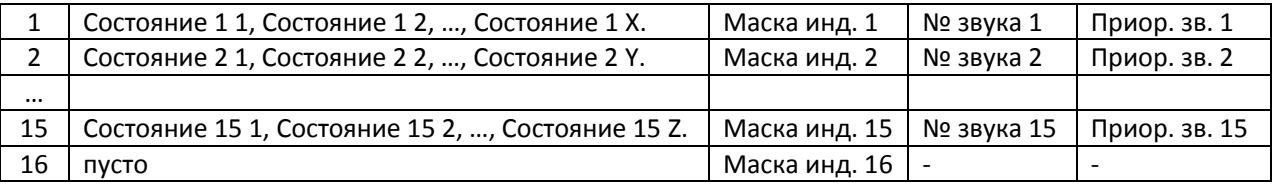

Когда прибор С2000-БИ/С2000-БКИ получает состояние раздела, то он:

- 1. Находит индикатор, которому назначен номер этого раздела. После чего прибор проверяет тип раздела и переходит к таблице описания индикации для данного типа раздела.
- 2. В данной таблице, начиная с 1-й строчки, проверяется присутствие в списке состояний полученного состояния раздела. Как только совпадение будет найдено, поиск останавливается.

Важно! Если список состояний строки пуст, то считается, что в данной строке присутствуют все возможные состояния. То есть на строке с пустым списком состояний поиск всегда будет останавливаться.

3. И в завершение из указанной строки берется маска индикации (которая тут же применяется для индикатора), номер звука и его приоритет (если приоритет звука выше, чем приоритет звука, проигрываемый в текущий момент, то начинается новое звуковое оповещение).

Теперь рассмотрим логику обработки состояния раздела на примере работы под управлением С2000М или АРМ «Орион Про», когда прибор получает полный список состояний раздела.

В этом случае логика полностью идентична. Стоит только учитывать, что в таблице проверяется присутствие в списке состояний любого состояния из полученного списка состояний раздела. Как только совпадение будет найдено, поиск останавливается.

Важно! Последняя (16-я) строка таблицы изменению не подлежит. В ней всегда присутствует пустой список состояний, маска индикации подразумевает выключенное состояние индикатора, а также отсутствует звуковое оповещение.

Рассмотрим простой пример.

Пусть на индикаторе требуется отображать состояние температурного раздела. Имеется таблица, где описываются возможные состояния этого раздела, разделенные на группы: нарушения связи, неисправности, снятие, повышение температуры, понижение температуры, норма температуры.

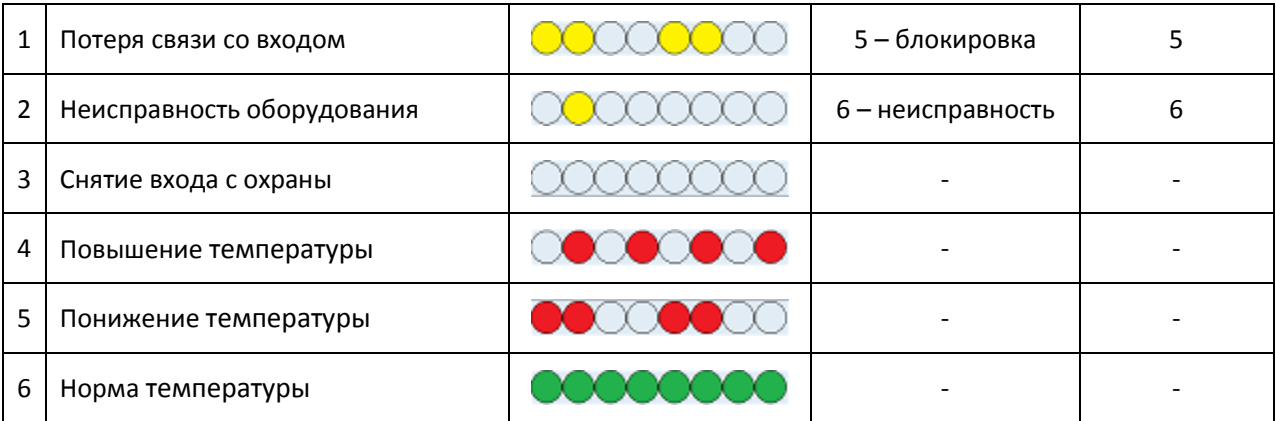

При получении С2000-БИ/С2000-БКИ состояния раздела «Потеря связи со входом» поиск будет остановлен уже на 1-й строке.

При получении С2000-БИ/С2000-БКИ состояния раздела «Повышение температуры» поиск будет остановлен на 4-й строке.

И т.п.

Список состояний, известный С2000-БИ/С2000-БКИ следующий: (\*) (\*\*)

- «Останов задержки пуска»,
- «Задержка пуска»,
- «Пожар»,
- «Внимание! Опасность пожара»,
- «Вход отключен, Выход отключен»,
- «Отмена пуска»,
- «Пуск»,
- «Блокировка реле»,
- «Тихая тревога, Предъявлен код принуждения»,
- «Тревога проникновения»,
- «Тревога входной зоны»,
- «Неудачное взятие»,
- «Взлом корпуса»,
- «Нарушение технологического входа»,
- «Тревога затопления»,
- «Авария сети 220 В»,
- «Помеха, Неисправность оборудования, Неисправность термометра, Ошибка параметров входа, Требуется обслуживание»,
- «Неудачный пуск»,
- «Восстановление датчика затопления»,
- «Обрыв выхода, Короткое замыкание выхода, Ошибка исполнительного устройства»,
- «Задержка взятия»,
- «Отключение выходного напряжения, Перегрузка источника питания, Неисправность зарядного устройства, Неисправность источника питания,»,
- «Неисправность батареи, Ошибка теста АКБ, Батарея разряжена, Разряд резервной батареи»,
- «Неисправность канала связи, Потеря связи с выходом, Потеря связи со входом, Потеря связи по ДПЛС 1, Потеря связи по ДПЛС 2, Некорректный ответ адресного устройства в ДПЛС, Неустойчивый ответ адресного устройства в ДПЛС, Потерян контакт с устройством, Подмена устройства»,
- «Выключение насоса, Исполнительное устройство в исходном состоянии»,
- «Снятие входа с охраны, Восстановление снятого входа»,
- «Нарушение снятого входа»,
- «Короткое замыкание входа»,
- «Включение насоса, Исполнительное устройство в рабочем состоянии»,
- «Восстановление технологического входа»,
- «Взятие входа на охрану»,
- «Обрыв входа»,
- «Повышение температуры»,
- «Температура в норме»,
- «Пожар 2»,
- «Понижение температуры»,
- «Доступ закрыт»,
- «Доступ восстановлен»,
- «Понижение уровня»,
- «Уровень в норме»,
- «Повышение уровня»,
- «Аварийное повышение уровня»,
- «Аварийное понижение уровня»,
- «Отказ исполнительного устройства»,
- *«Ожидание реакции на нажатие кнопки (ответа сетевого контроллера)»,*
- «Доступ открыт»,
- «Дверь заблокирована»,
- «Дверь открыта»,
- «Дверь взломана»,
- «Дверь закрыта»,
- «Автоматика реле включена»,
- «Автоматика реле выключена»,
- «Нарушение 2 технологического входа»,
- «Активация УДП»,
- «Короткое замыкание ДПЛС, Повышение напряжения ДПЛС»,
- «Восстановление сети 220 В, Помеха устранена, Оборудование в норме, Восстановление ДПЛС, Восстановление канала связи, Восстановление выхода, Восстановление связи с выходом, Восстановление корпуса, Восстановление внутренней зоны, Восстановление связи со входом, Восстановление связи по ДПЛС 1, Подключение выходного напряжения, Перегрузка источника питания устранена, Восстановление зарядного устройства, Восстановление источника питания, Восстановление батареи, Восстановление связи по ДПЛС 2, Восстановление резервной батареи» ,
- «Восстановление УДП».

(\*) Стоит обратить внимание на то, что некоторые состояния сгруппированы. Их можно использовать только все сразу.

(\*\*) Состояние «Ожидание реакции на нажатие кнопки (ответа сетевого контроллера)» не является состоянием раздела. В это состояние раздел временно переводит сам С2000-БКИ и только для себя. Это происходит в момент, когда С2000-БКИ отправляет запрос на управление разделом в сетевой контроллер (нажата кнопка), и только до тех пор, пока не получен результат операции. Для этого состояния сделано искусственное ограничение. В одну строку таблицы с данным состоянием нельзя добавлять другие состояния.

Маску индикации для строки таблицы заполняют следующим образом:

- Длина маски индикации – 2 секунды.

- Разрешено менять цвет индикации для интервала в 0,25 секунды.

- То есть маска разбита на 8 интервалов по 0,25 секунды, для каждого из которых можно указать цвет свечения:

- Индикатор выключен,
- Индикатор включен зеленым цветом,
- Индикатор включен красным цветом,
- Индикатор включен желтым цветом,
- Индикатор включен зеленым цветом на 0,125 секунды, на оставшиеся 0,125 секунды выключен.

Например, стандартная индикация неисправности: 0,25 включен желтым, 1,75 выключен:aaaaaa

Номер звукового сигнала выбирают из значений следующего диапазона:

- $0 -$ нет звука,
- $1 \text{Пожар 2}$ ,
- $\bullet$  2 Внимание,
- 3 Нападение (Тихая тревога, Принуждение),
- $\bullet$  4 Тревога,
- $\bullet$  5,
- 6 Неисправность,
- 7 Задержка пуска, Останов задержки пуска
- $\bullet$  8 Пуск,
- $\bullet$  9 Пожар,
- …
- 30.

Типы звукового сигнала с номерами 1..4 и 6-9 являются базовыми и предопределены заранее. Остальные типы звукового сигнала заранее не определены, то есть являются пользовательскими. Маску звучания для данных типов звукового сигнала необходимо сконфигурировать на вкладке «Настройка звука».

*Важно! Переконфигурировать можно маску звучания для всех типов звукового сигнала, в том числе и базовых. Но базовые типы переконфигурировать не рекомендуется!*

Приоритет звукового сигнала выбирают из значений следующего диапазона:

- $1 \text{max} \text{TVCK}$ ,  $(*)$
- 2-Задержка пуска, Останов задержки пуска<sup>(\*)</sup>
- $\bullet$  3,
- $\bullet$  4 Пожар 2.
- $-5 \text{Пожар},$
- $6.6$
- …
- $\bullet$  12 Внимание,
- 13 Нападение (Тихая тревога, Принуждение),
- $\bullet$  14 Тревога,
- $15.$
- 16 Неисправность,
- $\bullet$  …
- $98 min.$

(\*) *Приоритеты 1 и 2 использовать не рекомендуется, так для этих двух приоритетов также меняется звук – используется двухтональный звук.*

#### <span id="page-14-0"></span>**Системная индикация**

Логика системной индикации похожа на логику индикации состояния раздела, но со следующими поправками:

- 1. Рассматривается состояние не одного радела, а всех разделов, состояния которых отображает С2000-БИ/С2000-БКИ.
- 2. Системные индикаторы одноцветные, поэтому можно выбирать только красный цвет в маске индикации. Цвет индикации (красный или желтый) будет зависеть от установленного светодиода.
- 3. Звуковая индикация в системной индикации не используется, так как она будет дублировать звуковую индикацию для разделов.
- 4. Системные индикаторы обычно отображают состояния одной группы, или вообще только одно состояние: Пожар, Тревога, и т.д.

#### <span id="page-15-0"></span>**Конфигурирование световой индикации**

Страница конфигурирования световой индикации содержит список выбора типа световой индикации:

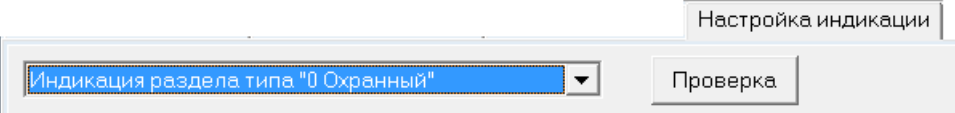

В нем выбирается необходимый тип индикации состояния раздела, либо системной индикации.

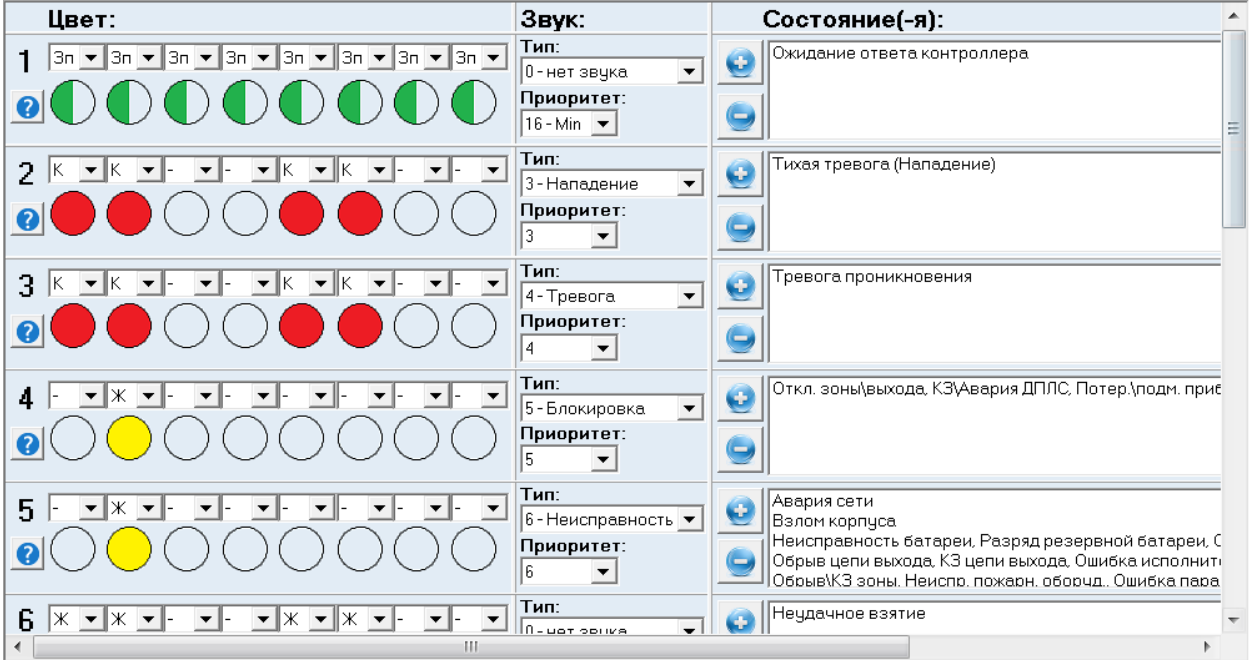

Ниже расположена таблица описания выбранного типа индикации:

В каждой строчке таблицы можно поменять:

• Маску световой индикации:

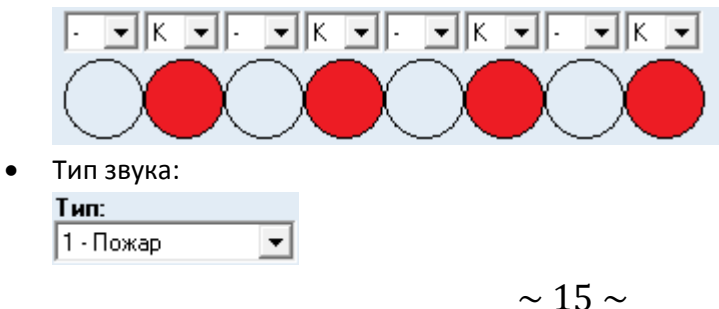

Приоритет звука:

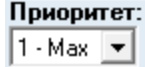

Список состояний:

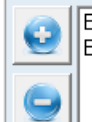

Взятие зоны на охрану Восстановление технологической зоны, Пожарное оборудование в норме, Норма внутр. зоны

Если выделить какое-то состояние (группу объединенных состояний) в списке состояний, то при помощи кнопки этого списка состояний можно удалить выбранное состояние из списка.

Если нажать кнопку , то отобразится окно со списком всех незадействованных для данного типа раздела состояний. Можно выбрать какое-то состояние (группу объединенных состояний) и при помощи кнопки «Ок» добавить выбранное состояние в соответствующий список состояний.

## <span id="page-16-0"></span>**Просмотр световой индикации**

Окно просмотра световой индикации выбранного типа раздела вызывается при помощи кнопки

Проверка на странице «Настройка индикации».

Окно просмотра выглядит следующим образом:

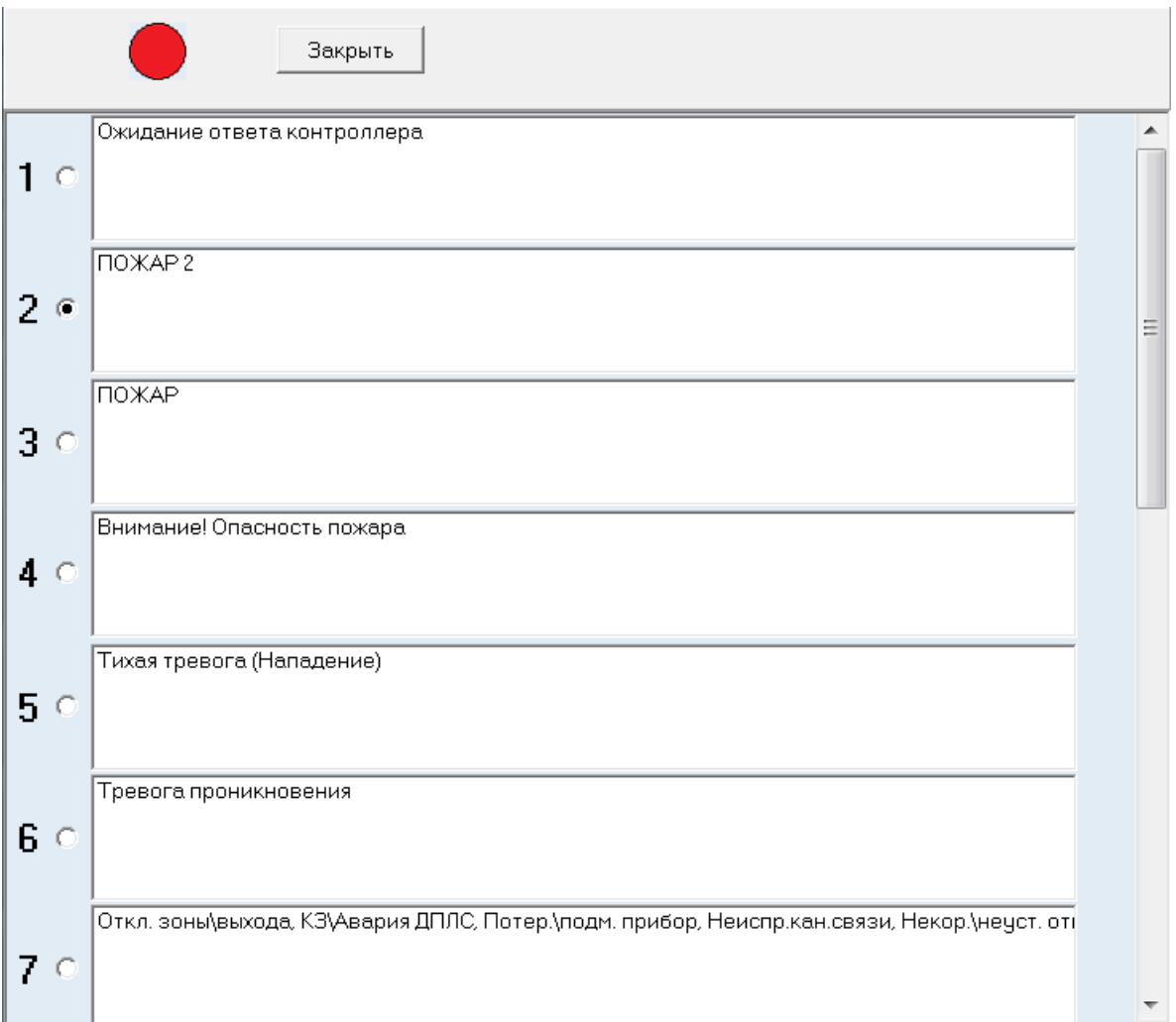

При выборе какой-либо строки таблицы (посредством нажатия на соответствующий компонент слева от списка событий строки: • ) в левом верхнем углу окна начинает отображаться световая индикация, соответствующая маске индикации выбранной строки таблицы.

# <span id="page-17-0"></span>**Настройка звука**

## <span id="page-17-1"></span>**Информация о логике звуковой индикации**

В С2000-БИ/С2000-БКИ имеется 30 типов звукового сигнала:

- $0 -$ нет звука,
- $\bullet$  1 Пожар 2,
- $\bullet$  2 Внимание,
- 3 Нападение (Тихая тревога, Принуждение),
- $\bullet$  4 Тревога,
- $\bullet$  5,
- 6 Неисправность,
- 7 Задержка пуска, Останов задержки пуска
- $\bullet$  8 Пуск,
- $9 \text{Пожар},$
- …
- 30.

Типы звукового сигнала с номерами 1..4 и 6-9 являются базовыми и предопределены заранее. Остальные типы звукового сигнала заранее не определены, то есть являются пользовательскими. *Важно! Переконфигурировать можно маску звучания для всех типов звукового сигнала, в том числе и базовых. Но базовые типы переконфигурировать не рекомендуется!*

Маску звучания для какого-либо типа звукового сигнала заполняют следующим образом:

- Длина маски звучания – 2 секунды.

- Разрешено менять звучание для интервала в 1/16 секунды.

- То есть маска разбита на 32 интервала по 1/16 секунды, для каждого из которых можно указать включен звук или выключен:

- Звук выключен,
- Звук включен.

Например, стандартная звуковая индикация неисправности: 0,25 включен, 1,75 выключен:

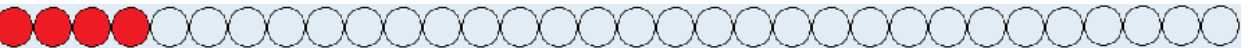

## <span id="page-18-0"></span>**Конфигурирование звуковой индикации**

Страница конфигурирования звуковой индикации содержит:

- Список выбора типа звуковой индикации.
- Маску звуковой индикации выбранного типа.

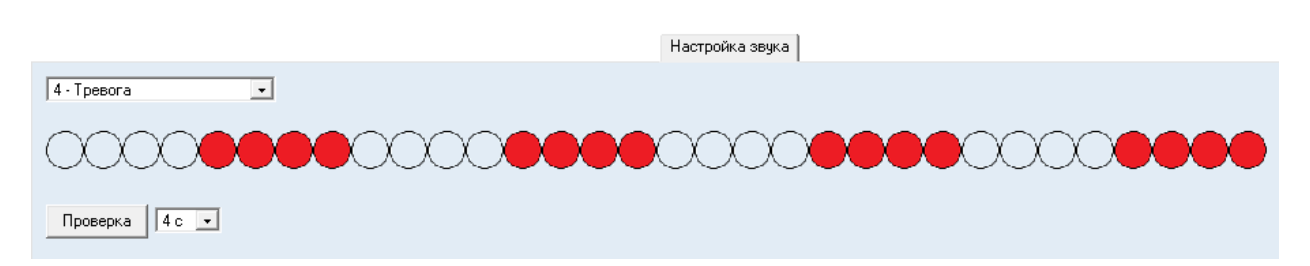

*Внимание! Для включения\выключения одного интервала необходимо произвести клик прямо на соответствующем кружке интервала.*

#### <span id="page-18-1"></span>**Прослушивание звуковой индикации**

Прослушивание звуковой индикации выбранного типа производится при помощи кнопки Проверка на странице «Настройка звука».

Звук будет проигрываться через звуковую плату персонального компьютера.

Время звучания выбирается в выпадающем списке, расположенном рядом с кнопкой «Проверка»:

Проверка l4 c  $\vert \cdot \vert$ 

Возможные значения длительности проигрывания звука: 4, 8, 16 и 32 секунды.